# **zCICS**

## **Sequential Terminal Support v11**

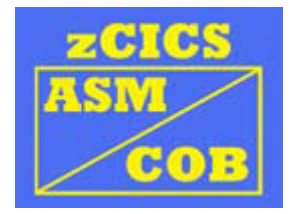

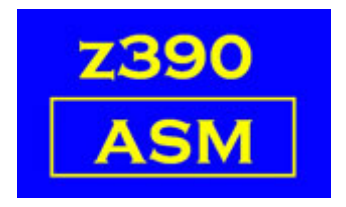

Automated Software Tools Corporation.

Table of Contents

**[Stage 1 -- Create a trace of your transactions](#page-2-0) [Stage 2 -- Running the simulation](#page-3-1) [Stage 3 -- Running the comparator](#page-3-0)**

**[Abends](#page-4-3)**

**[Change Summary](#page-4-2) [Trademarks](#page-4-1) [Credits](#page-4-0)**

<span id="page-2-0"></span>Stage 1 -- Create a trace of your transactions

I would advise keeping a document relating the file number to the transaction and functions being tested. My tests are in cics\seq\SEQDOC.TXT

a) In the Z390CICS.INI file, set SEQ\_TERM=TRACE This will automatically adjust other INI parms: LOCAL\_TERMINALS=1 No INITIAL\_TRANSID= TRACE\_LOCALS=YES

- b) Start Z390\CICS
- c) Run a planned test of your transaction
- d) CEMT P SHU to end zCICS
- e) Run Z390SEQG If you change the INI parm TERMID PREFIX then change Z390SEQG.BAT as well.

This reads the trace file ttt0.TRE and extracts the input and output streams to create the files SEQInnnn.TXT and SEQCnnnn.TXT

Enter the file number when requested as a 4-digit decimal number including leading zeros, e.g. 0009 nnnn is one more than the last one starting from 0001 or the file number if you are replacing a previous one.

Note: The final CEMT P SHU command is not included in the SEQInnnn stream.

f) Repeat the above steps for each of your transactions

#### <span id="page-3-1"></span>**Stage 2 -- Running the simulation**

g) In the Z390CICS.INI file, set SEQ\_TERM=YES This will automatically adjust other INI parms: LOCAL TERMINALS=0 No INITIAL\_TRANSID= TRACE\_LOCALS=NO

- h) If you want the simulation to shut down after running, a sample stream is provided called SEQISHUT.TXT, copy this to a new file called SEQInnnn, where nnnn is the next input file sequence.
- i) Start Z390\CICS It will run and shut down if item h above has been done. It will use the SEQInnnn files as input and creates a single SEQO0001.TXT file as output.

The output streams are also sent to the Sequential terminal.

#### <span id="page-3-0"></span>**Stage 3 -- Running the comparator**

j) Run Z390CMPG

This will compare all SEQCnnnn files with the new output stream SEQO0001. It produces SEQCOMP.TXT with those data streams that have differences.

There is a WTO message at the end with the number of streams that have been written. The ideal state for a Z390CMPG run is zero which results in a null SEQCOMP.TXT file.

k) Exclusion file

Many output data streams have fields which are known to vary. Date and time are the most frequently encountered.

Study my exclusion file called cics\seq\SEQEXCL.TXT You can create your own exclusion file, any name will do, just change the SET SEQEXC= line in Z390CMPG to your path/filename.

If you change your exclusion file or create a new one, just rerun Z390CMPG to see the new results.

#### <span id="page-4-3"></span>**Abends**

Z390COMP may abend with code U900. This error is caused by a structural mismatch between SEQO0001.TXT and the comparator files SEQCnnnn.

The output file SEQCOMP.TXT will contain an error message and a full dump of both files.

Before reporting these as errors, please check the following:

1) Are all the SEQI and SEQC files in sequence ?

- 2) Has a simulation run been done using the SEQI files (SEQ\_TERM=YES) ?
- 3) Have any of the transactions changed since the last run of Z390SEQ for those transactions ?

#### <span id="page-4-2"></span>**Change Summary**

August 1, 2009 Updated the abends section.

#### <span id="page-4-1"></span>**Trademarks**

IBM, CICS and VSAM are registered trademarks of International Business Machines Corporation.

#### <span id="page-4-0"></span>**Credits**

Author: : Melvyn Maltz Formatting : Walter Petras Shipping Date: February 1, 2012 Z390 version : V1.5.05 zCICS version: V11